#### Zregistrujte svůj výrobek a získejte podporu na adrese

# www.philips.com/welcome

**PHILIPS** 

# Příručka pro uživatele

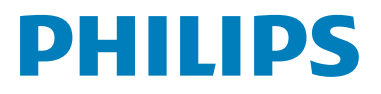

**DS6800W** 

# Obsah

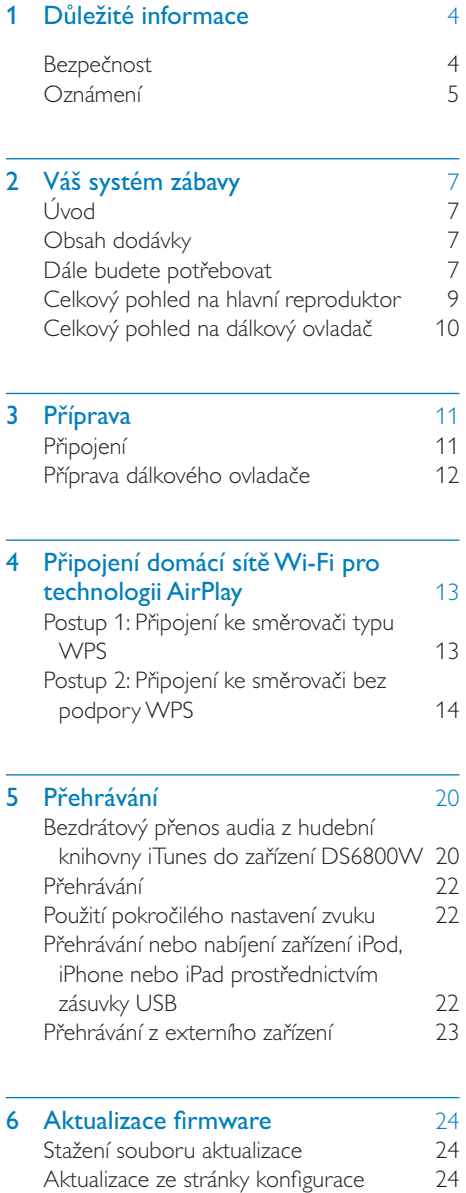

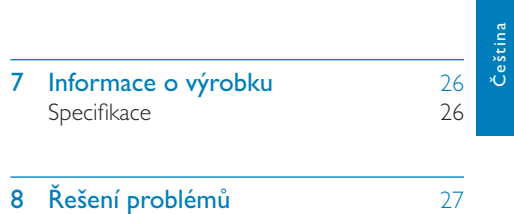

۳

 $CS$  3

# <span id="page-2-0"></span>1 Důležité informace

# **Bezpečnost**

Informace pro Evropu:

Zapamatujte si tyto bezpečnostní symboly

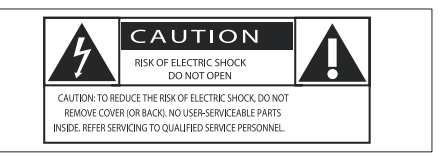

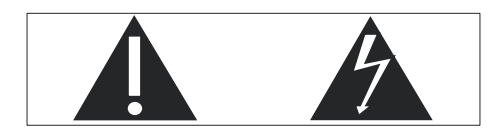

Symbol "vykřičník" upozorňuje na funkce, o kterých byste si měli pozorně přečíst dodanou literaturu, abyste zabránili problémům s provozem a údržbou.

Symbol "blesk" označuje neizolované části výrobku, které mohou způsobit úraz elektrickým @proudem.

Chcete-li snížit riziko požáru nebo úrazu elektrickým proudem, nevystavujte výrobek dešti nebo vlhkosti a neumisťujte na něj objekty obsahující tekutiny, například vázy.

- (1) Přečtěte si tyto pokyny.
- (2) Pokyny si uložte k pozdějšímu nahlédnutí.
- (3) Respektujte všechna upozornění.
- (4) Dodržujte všechny pokyny.
- (5) Výrobek nepoužívejte poblíž vody.
- (6) K čištění používejte pouze suchou tkaninu.
- Nezakrývejte ventilační otvory. Zařízení instaluite podle pokynů výrobce.
- (8) Neodstraňujte kryt výrobku.
- (9) Výrobek používejte pouze v interiéru. Výrobek nevystavujte kapající nebo stříkající vodě, dešti ani vysoké vlhkosti.
- (10) Výrobek nevystavujte přímému slunci, otevřenému ohni nebo žáru.
- (11) Zařízení neinstalujte v blízkosti zdrojů tepla, např. radiátorů, přímotopů, sporáků nebo jiných elektrických zařízení (včetně zesilovačů) produkujících teplo.
- (12) Na výrobek nepokládejte jiné elektrické zařízení.
- (13) Na výrobek nepokládejte žádné nebezpečné předměty (například předměty naplněné tekutinou nebo hořící svíčky).
- (14) Výrobek může obsahovat baterie. Řiďte se bezpečnostními pokyny pro likvidaci baterií v této příručce.
- (15) Pokud je jako odpojovací zařízení použito síťové napájení nebo sdružovač, mělo by být odpojovací zařízení připraveno k použití.

## Varování

- · Neodstraňujte kryt přístroje.
- · Nikdy nemažte žádnou část tohoto přístroje.
- · Nepokládejte toto zařízení na jiné elektrické zařízení.
- Zařízení nevystavuite přímému slunci, otevřenému ohni nebo žáru.
- · Ujistěte se, že máte vždy snadný přístup k síťovému kabelu, vidlici nebo adaptéru, abyste mohli toto zařízení odpojit od napájení.

Nebezpečí přehřívání! Přístroj nikdy neinstalujte v uzavřeném prostoru. Kolem přístroje ponechte mezeru nejméně 10 cm z důvodu proudění vzduchu. Zkontrolujte, zda ventilační otvory na přístroji nezakrývají závěsy nebo jiné předměty.

## <span id="page-3-0"></span>Hlavní pojistka

Tato informace se vztahuje pouze na výrobky s britskou síťovou zástrčkou.

Tento výrobek je vybaven schválenou lisovanou zástrčkou. Při výměně použiite pojistku:

- s hodnotami uvedenými na zástrčce,
- se značkou BS 1362 a
- $\triangle$   $\square$  $\square$

Nejste-li si jisti, jaký typ pojistky použít, obraťte se na prodejce.

Upozornění: Podle směrnice EMC (2004/108/ EC) nesmí dojít k oddělení zástrčky od síťové šňůry.

## Oznámení

# $\epsilon$

Tento výrobek odpovídá požadavkům Evropské unie na vysokofrekvenční odrušení.

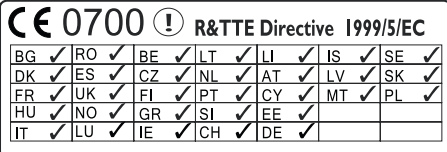

V Evropě je možné zařízení používat v interiéru bez omezení, ale ve Francii je nelze používat venku pro celé pásmo až do odvolání.

Výrobek odpovídá požadavkům směrnice 1999/5/FC.

### Změny

Změny nepovolené výrobcem mohou zrušit uživatelské oprávnění k provozu tohoto výrobku.

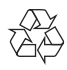

Výrobek je navržen a vyroben z vysoce kvalitního materiálu a součástí, které je možné recyklovat.

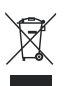

Pokud je výrobek označen tímto symbolem přeškrtnutého konteineru, znamená to, že výrobek podléhá směrnici EU 2002/96/ES.

Zjistěte si informace o místním systému sběru tříděného odpadu elektrických a elektronických výrobků.

Postupuite podle místních nařízení a nelikviduite staré výrobky spolu s běžným komunálním odpadem. Správná likvidace starého výrobku pomáhá předejít možným negativním dopadům na životní prostředí a zdraví lidí.

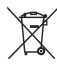

Výrobek obsahuje baterie podléhající směrnici EU 2006/66/EC, které nelze odkládat do běžného komunálního odpadu.Informujte se o místních pravidlech o sběru baterií, neboť správná likvidace pomáhá předejít nepříznivým účinkům na životní prostředí a lidské zdraví.

#### Informace o použití baterií:

### Výstraha

- · Nebezpečí úniku elektrolytu: Používejte pouze uvedený typ baterií. Nepoužívejte společně nové a staré baterie. Nikdy nemíchejte různé značky baterií. Dávejte pozor na správnou polaritu. Pokud výrobek nebudete delší dobu používat, vyjměte z něj baterie. Baterie skladujte na suchém místě.
- · Nebezpečí úrazu: Při zacházení s vyteklými bateriemi používejte rukavice. Baterie uchovávejte mimo dosah dětí a domácích zvířat.
- · Nebezpečí výbuchu: Baterie nezkratujte. Baterie nevystavujte nadměrným teplotám. Baterie nevhazujte do ohně. Baterie nepoškozujte ani nerozebírejte. Nenabíjejte baterie, které k tomu nejsou určeny.

#### Informace o ochraně životního prostředí

Veškerý zbytečný obalový materiál byl vynechán. Snažili jsme se, aby bylo možné obalový materiál snadno rozdělit na tři materiály: lepenku (krabice), polystyrén (ochranné balení) a polyetylen (sáčky, ochranné fólie z lehčeného plastu).

Systém se skládá z materiálů, které je možné v případě demontáže odbornou firmou recyklovat a opětovně použít. Při likvidaci obalových materiálů, vybitých baterií a starého zařízení se řidte místními předpisy.

# Made for **SiPod DiPhone DiPad**

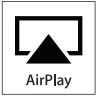

Slogany "Made for iPod", "Made for iPhone", "Made for iPad" znamenají, že elektronický doplněk byl navržen specificky pro připojení k zařízení iPod, iPhone a iPad a byl vývojářem certifikován jako splňující výkonové standardy společnosti Apple. Společnost Apple není odpovědná za činnost tohoto zařízení nebo za jeho soulad s bezpečnostními a regulačními standardy. Uvědomte si, že používání tohoto příslušenství se zařízením iPod, iPhone nebo iPad může ovlivnit výkon bezdrátového přenosu.

AirPlay, iPod a iPhone jsou obchodní známky společnosti Apple Inc., registrovaná v U.S.A. a v dalších zemích. iPad je ochranná známka společnosti Apple Inc.

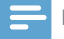

#### Poznámka

· Štítek s typovými údaji je umístěn na spodní straně přístroje

# <span id="page-5-0"></span>2 Váš systém zábavy

Gratulujeme k nákupu a vítáme vás mezi uživateli výrobků společnosti Philips! Chceteli využívat všech výhod podpory nabízené společností Philips, zaregistrujte svůj výrobek na stránkách www.philips.com/welcome.

lestliže se obrátíte na společnost Philips, budete požádání o číslo modelu a sériové číslo vašeho přístroje. Číslo modelu a sériové číslo se nacházejí na spodní straně vašeho zařízení. Napište si čísla sem:

Model No. (číslo modelu) \_\_\_\_\_\_\_

Serial No. (sériové číslo) \_

# **L**lvod

Technologie Apple AirPlay umožňuje přehrávat hudební knihovnu iTunes, která je hostována v počítači Mac, počítači PC, zařízení iPhone, iPod touch nebo iPad, v jakémkoli zařízení podporujícím technologii Air Play (například zařízení DS6800W) připojeném k síti Wi-Fi.

Zařízení podporující technologii AirPlay (například zařízení DS6800W) umožňuje:

- bezdrátově přenášet audio z hudební knihovny iTunes do jakékoli místnosti v domě
- zvolit, ve kterých zařízeních podporujících technologii AirPlay chcete přehrávat hudbu (pokud máte doma více než jedno zařízení)
- bezdrátově přenášet audio do více zařízení podporujících technologii AirPlay současně (pouze z hudební knihovny iTunes v osobním počítači nebo v počítači Mac)

Tip

· Další informace o zařízeních Philips podporujících technologii AirPlay naleznete na stránkách visit www. philips.com/welcome.

Zařízení DS6800W rovněž umožňuje:

- nabíjet zařízení jPod, jPhone nebo iPad ze zásuvky USB pomocí kabelu USB společnosti Apple (není součástí dodávky).
- přehrávat hudební knihovnu iTunes v zařízení iPod, iPhone nebo iPad prostřednictvím zásuvky USB přímo, během nabíjení.
- přehrávat hudbu z jiných audio zařízení prostřednictvím zásuvky MP3-LINK.

# Obsah dodávky

Zkontrolujte a ověřte obsah balení:

- Hlavní jednotka (2 x bezdrátové reproduktory SoundSphere se zabudovaným modulem Wi-Fi)
- 1 x síťový adaptér
- $1 \times$  kabel MP3 link
- 1 x kabel DIN pro připojení reproduktorů
- 1 x dálkový ovladač s baterií
- · Uživatelský manuál (na disku CD-ROM)
- Stručný návod k rychlému použití

# Dále budete potřebovat

Pro bezdrátový přenos audia prostřednictvím technologie AirPlay budete potřebovat:

- Směrovač certifikovaný pro technologii Wi-Fi
- · Hostitel pro vaši hudební knihovnu iTunes, například zařízení iPod touch, iPhone nebo iPad s nainstalovaným operačním systémem iOS 4.3 (nebo novějším) nebo počítač PC či Mac podporující technologii Wi-Fi s nainstalovaným softwarem iTunes 10 (nebo novějším)

Zařízení DS6800W by mělo být připojeno ke stejné místní síti jako vaše hostitelské zařízení služby iTunes, prostřednictvím směrovače Wi-Fi.

## Seznam kompatibilních hostitelských zařízení služby iTunes pro technologii **AirPlay**

Pokud jde o technologii AirPlay, je zařízení DS6800W kompatibilní s:

- počítačem PC nebo Mac podporujícím  $\bullet$ technologii Wi-Fi se softwarem iTunes 10 (nebo novějším)
- následujícími modely zařízení iPod, iPhone  $\bullet$ nebo iPad s nainstalovaným systémem iOS 4.3 (nebo novějším):
	- $\bullet$  iPad 2
	- $\bullet$  iPad.
	- iPhone 4
	- iPhone 3GS
	- iPod touch (2., 3., a 4. generace)

# <span id="page-7-0"></span>Celkový pohled na hlavní reproduktor

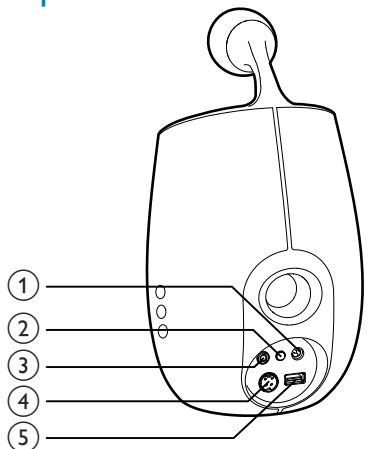

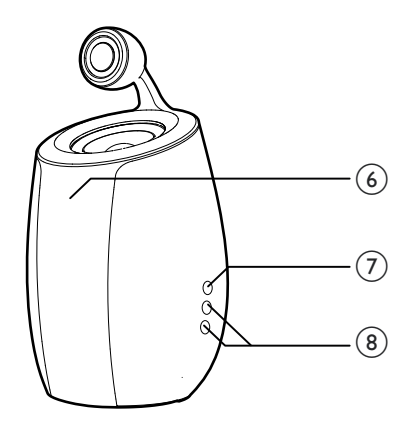

## $(1)$  DC-IN

Připojení napájecího adaptéru.  $\bullet$ 

### (2) WI-FI SETUP tlačítko/indikátor

- Připojení jednotky do sítě Wi-Fi.
- Zobrazuje stav připojení Wi-Fi jednotky.  $\bullet$

### $(3)$  MP3-LINK

- $\bullet$ Připojení externího audio přehrávače prostřednictvím dodávaného kabelu MP3 link
- $(4)$  CABLE IN
	- Pomocí dodaného kabelu reproduktoru propojte dva reproduktory.
- $(5)$  USB  $\leftarrow$ 
	- Připojení zařízení iPod, iPhone nebo iPad prostřednictvím kabelu USB společnosti Apple (není součástí dodávky).
- (6) Infračervený senzor
	- Detekuje signály z dálkového ovladače.  $\bullet$ Namiřte dálkový ovladač přímo na senzor.

#### $(7)$  $\circ$

- Zapnutí/vypnutí jednotky.
- Resetování jednotky (stiskněte a přidržte).

## $(8)$  +/-

Nastavení hlasitosti.

# <span id="page-8-0"></span>Celkový pohled na dálkový ovladač

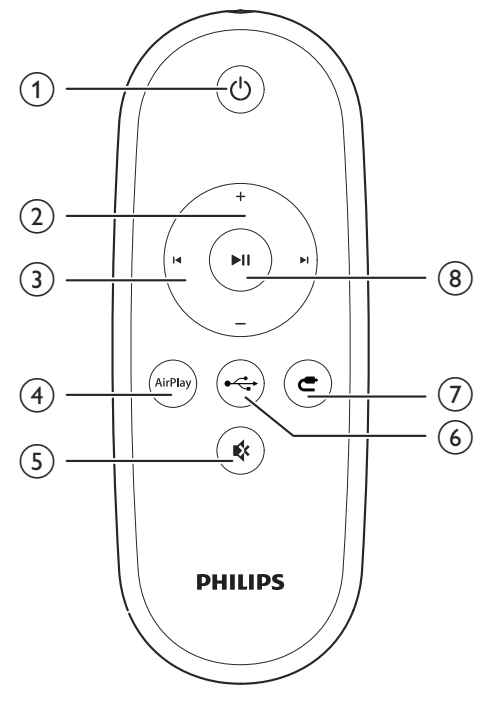

 $(1)$   $\circ$ 

- Zapnutí/vypnutí jednotky.  $\bullet$
- $\overline{2}$  $+/-$ 
	- Nastavení hlasitosti.  $\overline{a}$

### $(3)$   $|\cdot|$

Přechod na předchozí nebo následující  $\bullet$ stopu.

#### 4 AirPlay

· Výběr zdroje zvuku s technologií AirPlay.

#### 5 ZTLUMIT **\***

- $\bullet$ Ztlumení nebo obnovení hlasitosti.
- $\circ$  USB  $\cdot$   $\div$ 
	- · Výběr zdroje zvuku USB (pouze pro zařízení iPod/iPhone/iPad).

## $(7)$  MP3 LINK  $\epsilon$

Výběr audio zdroje pro připojení MP3  $\bullet$ Link.

## **8** PŘEHRÁT/POZASTAVIT ▶Ⅱ

Spuštění nebo pozastavení přehrávání.  $\bullet$ 

# **Lestina**

## <span id="page-9-2"></span><span id="page-9-0"></span> $\mathbf{3}$ Příprava

Vždy dodržujte správné pořadí pokynů uvedených v této kapitole.

# Připojení

## Zapojení kabelů reproduktorů

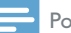

#### Poznámka

- · Pro optimální zvuk použijte pouze dodané reproduktory.
- · Dodaný kabel DIN je určen výhradně pro použití se zařízením DS6800W. Nepokoušejte se pomocí něj připojit jiná zařízení.

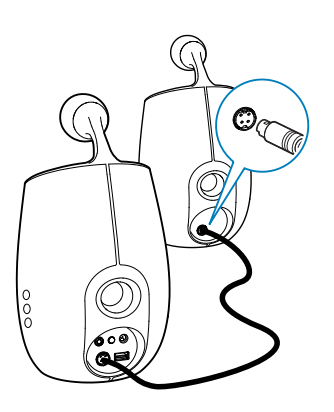

Připojte dodaný kabel DIN k zásuvkám CABLE IN na obou reproduktorech.

## Připojení napájení

### Výstraha

- · Hrozí nebezpečí poškození přístroje! Ověřte, zda napětí v elektrické síti odpovídá napětí, které je uvedeno na spodní části jednotky.
- · Nebezpečí úrazu elektrickým proudem! Při odpojování síťového adaptéru vytahujte vždy ze zdířky konektor. Nikdy netahejte za kabel.
- · Před připojením síťového adaptéru zkontrolujte, zda jsou provedena všechna ostatní připojení.

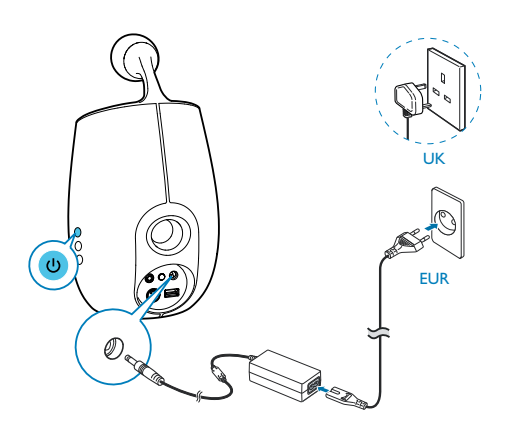

- Zapojte síťovou šňůru do:
	- zásuvky DC-IN na zadní straně hlavního reproduktoru.
	- zásuvky ve zdi.

## <span id="page-9-1"></span>Zapnutí zařízení DS6800W

- 1 Stisknutím tlačítka O zapněte jednotku.
- $\overline{2}$ Počkejte, až se jednotka úspěšně aktivuje.
	- Aktivace trvá přibližně 35 sekund.
	- → Během aktivace kontrolka Wi-Fi SETUP na zadní straně hlavního reproduktoru rychle zeleně bliká.
	- → V případě, že pro zařízení DS6800W nebylo vytvořeno žádné připojení Wi-Fi, začne po aktivaci pomalu zeleně blikat kontrolka Wi-Fi SETUP.
- Chcete-li jednotku vypnout, znovu stiskněte tlačítko ů.

# <span id="page-10-0"></span>Příprava dálkového ovladače

#### Výstraha

· Nebezpečí výbuchu! Akumulátory chraňte před horkem, slunečním zářením nebo ohněm. Baterie nikdy nevhazujte do ohně.

#### Před prvním použitím:

1 Abyste aktivovali baterii dálkového ovladače, odstraňte ochrannou západku.

Výměna baterie v dálkovém ovladači:

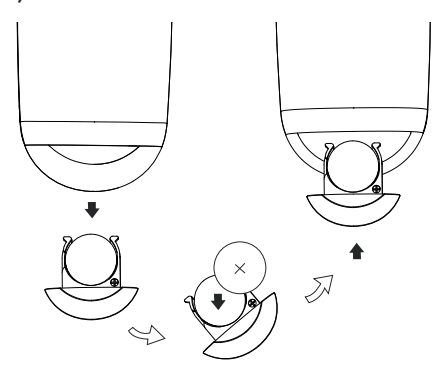

- 1 Otevřete přihrádku na baterie.
- $\overline{2}$ Vložte jednu baterii CR2032 se správnou polaritou (+/-) podle označení.
- 3 Zavřete přihrádku na baterie.

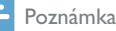

- · Před stisknutím kteréhokoli funkčního tlačítka na dálkovém ovladači nejprve vyberte správný zdroj dálkovým ovládáním, a nikoli na hlavní jednotce.
- · Pokud nebudete delší dobu dálkový ovladač používat, vyjměte baterii.
- · Lepšího příjmu dosáhnete, namíříte-li dálkový ovladač přímo na infračervený senzor na přední straně hlavního reproduktoru.

<span id="page-11-2"></span><span id="page-11-0"></span> $\overline{\mathbf{4}}$ Připojení domácí sítě Wi-Fi pro technologii **AirPlay** 

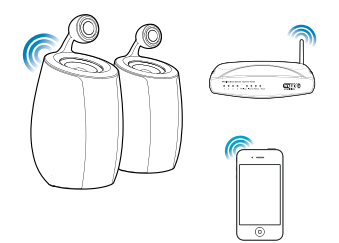

Chcete-li připojit zařízení DS6800W ke stávající domácí síti Wi-Fi, je v zařízení DS6800W třeba použít nastavení domácí sítě Wi-Fi.

To lze provést dvěma způsoby (podle toho, jaký typ směrovače Wi-Fi používáte):

- Automaticky pokud váš směrovač Wi-Fi podporuje technologii WPS (Wi-Fi Protected Setup) a podporuje připojení PBC (Push Button Connection) (viz 'Postup 1: Připojení ke směrovači typu WPS' na straně 13)
- Ručně pokud váš směrovač Wi-Fi nepodporuje technologii WPS (viz 'Postup 2: Připojení ke směrovači bez podpory WPS' na straně 14)

Až se zařízení DS6800W úspěšně připojí, zapamatuje si nastavení vaší domácí sítě Wi-Fi. Poté se můžete technologii AirPlay vychutnat pokaždé, když se zařízení DS6800W zapne a automaticky připojí k domácí síti Wi-Fi.

Před připojením zařízení DS6800W k domácí síti Wi-Fi zkontrolujte následující body.

- 1 Zkontrolujte, zda je směrovač Wi-Fi zapnutý a funguje správně.
- 2 Zkontrolujte, zda je zařízení DS6800W zapnuto a zda se úspěšně aktivovalo (viz 'Zapnutí zařízení DS6800W' na straně 11).

3 Identifikujte svůj typ směrovače Wi-Fi (podrobné informace naleznete v uživatelském manuálu svého směrovače Wi-Fi).

# <span id="page-11-1"></span>Postup 1: Připojení ke směrovači typu WPS

Poznámka

- · Než stisknete jakékoli tlačítko na zařízení DS6800W. zkontrolujte, zda se zařízení DS6800W úspěšně aktivovalo (viz 'Zapnutí zařízení DS6800W' na straně  $11)$
- 1 Stiskněte tlačítko WPS na domácím směrovači Wi-Fi.

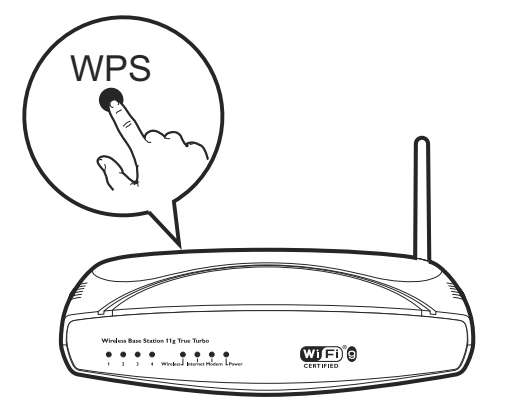

- 2 Krátce po kroku 1 stiskněte tlačítko Wi-Fi SETUP na zadní straně hlavního reproduktoru.
	- Kontrolka Wi-Fi SETUPstřídavě bliká červeně, žlutě a zeleně.
	- → Během 2 minut přestane kontrolka WI-FI SETUP blikat a zeleně svítí. Z jednotky se ozve zvukový signál.
	- → Zařízení DS6800W se úspěšně připojilo k vaší domácí síti Wi-Fi.

<span id="page-12-0"></span>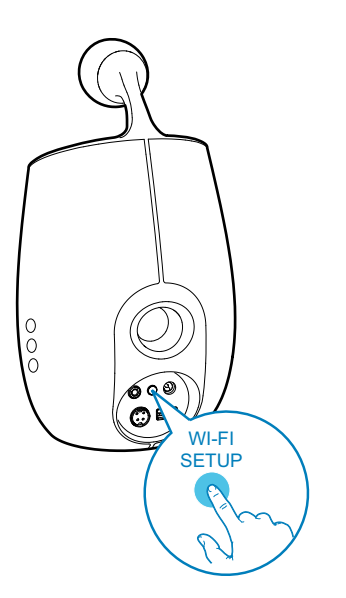

## Tip

- · U některých směrovačů Wi-Fi může být třeba přidržet tlačítko WPS, aby mohlo být vytvořeno připojení Wi-Fi nebo aby mohla být povolena funkce WPS PBC z konfiguračních stránek směrovače. Podrobnosti naleznete v příručkách konkrétních směrovačů.
- · Pokud kontrolka Wi-Fi SETUP na zařízení DS6800W bliká žlutě, znamená to, že se připojení Wi-Fi nezdařilo. Počkejte 2 minuty a opakujte pokus. Pokud problém přetrvává, zkuste připojení Wi-Fi vytvořit ručně (viz 'Postup 2: Připojení ke směrovači bez podpory WPS' na straně 14).
- · Pokud se připojení Wi-Fi opět nezdaří, stiskněte a přidržte tlačítko  $\ddot{\circ}$  na hlavním reproduktoru DS6800W. Takto zařízení resetujete a budete moci opakovat pokus o vytvoření připojení.

## <span id="page-12-1"></span>Postup 2: Připojení ke směrovači bez podpory WPS

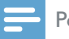

Poznámka

· Zařízení DS6800W můžete ke směrovači typu WPS připojit také ručně, a to následujícím postupem.

Chcete-li zařízení DS6800W ručně připojit ke směrovači Wi-Fi, bude třeba získat přístup k vestavěné konfigurační webové stránce zařízení DS6800W, abyste mohli změnit jeho interní nastavení Wi-Fi. K získání tohoto přístupu budete potřebovat zařízení podporující technologii Wi-Fi s internetovým prohlížečem pro dočasné připojení Wi-Fi k zařízení DS6800W.Tímto zařízením podporujícím technologii Wi-Fi může být zařízení iPod touch, iPhone, iPad nebo počítač PC či Mac podporující technologii Wi-Fi.

Zařízení DS6800Wpřipoite k routeru s rozhraním Wi-Fi bez protokolu WPS následujícím postupem.

- 1 Shromážděte nastavení svého domácího směrovače Wi-Fi a poznamenejte si je na papír pro použití během nastavování připojení Wi-Fi v zařízení DS6800W (viz 'Shromáždění nastavení vašeho domácího směrovače Wi-Fi' na straně 15).
- $\mathcal{P}$ Přepněte zařízení DS6800W do režimu Assisted Wi-Fi Setup (Asistované nastavení Wi-Fi) (viz 'Přepnutí zařízení DS6800W do režimu Assisted Wi-Fi Setup (Asistované nastavení Wi-Fi)' na straně 15).
	- → Zobrazí se nová síť Wi-Fi vytvořená zařízením DS6800W, v níž bude uveden název sítě (identifikátor SSID) zařízení Philips Fidelio AirPlay.
- 3 Dočasně připojte své zařízení podporující technologii Wi-Fi k nově vytvořené síti Wi-Fi (viz 'Připojení zařízení podporujícího technologii Wi-Fi k nově vytvořené síti Wi-Fi' na straně 15).
- $\overline{\mathbf{4}}$ Otevřete vestavěnou webovou stránku zařízení DS6800W pomocí internetového prohlížeče podporujícího technologii Wi-Fi. (viz 'Otevřete vestavěnou webovou stránku zařízení DS6800W' na straně 17)
- 5. Změňte interní nastavení Wi-Fi zařízení DS6800W podle nastavení, která jste si zapsali na papír v kroku 1 (viz 'Změna interních nastavení Wi-Fi zařízení DS6800W' na straně 18).

6 Obnovte stávající nastavení domácí sítě Wi-Fi ve svém zařízení podporujícím technologii Wi-Fi (viz 'Obnovení stávajících nastavení domácí sítě Wi-Fi v zařízení podporujícím technologii Wi-Fi' na straně 19).

## <span id="page-13-0"></span>Shromáždění nastavení vašeho domácího směrovače Wi-Fi

#### Poznámka

- · Podrobné pokyny si vždy vyhledejte v uživatelském manuálu vašeho domácího směrovače Wi-Fi
- 1 Připoite své zařízení podporující technologii Wi-Fi ke stávající domácí síti Wi-Fi.
- $\mathbf{2}$ Spusťte internetový prohlížeč (například Apple Safari nebo Microsoft Internet Explorer) ve svém zařízení podporujícím technologii Wi-Fi.
- 3 Otevřete konfigurační stránku vašeho domácího směrovače Wi-Fi.
- 4 Najděte kartu nastavení Wi-Fi a poznamenejte si na papír následující informace:
	- (A) Název sítě (SSID)
	- (B) Režim zabezpečení Wi-Fi (obvykle WEP.WPA nebo WPA2, je-li povoleno)
	- (C) Heslo Wi-Fi (je-li poboleno zabezpečení Wi-Fi)
	- (D) Režim DHCP (povolený nebo zakázaný)
	- (E) Nastavení statické adresy IP (pokud je zakázán režim DHCP)

## <span id="page-13-1"></span>Přepnutí zařízení DS6800W do režimu Assisted Wi-Fi Setup (Asistované nastavení Wi-Fi)

Po úspěšné aktivaci stiskněte tlačítko Wi-Fi SETUP na zadní straně hlavního reproduktoru a přidržte je déle než pět vteřin

- Kontrolka Wi-Fi SETUP bliká střídavě zeleně a žlutě.
- → le vytvořena nová síť Wi-Fi zařízení DS6800W s názvem sítě (SSID) zařízení Philips Fidelio AirPlay.
- → Úspěšné vytvoření této nové sítě Wi-Fi zabere přibližně 45 sekund.

#### Poznámka

- · Jakmile dokončíte ruční nastavení Wi-Fi pro zařízení DS6800W, tato nová síť Wi-Fi zmizí.
- · Pokud se vám nepodaří otevřít režim Assisted Wi-Fi Setup (Asistované nastavení Wi-Fi), vypněte zařízení DS6800W a opět je zapněte. Po úspěšné aktivaci opakujte pokus o otevření režimu.
- · Zkontrolujte, zda se v režimu Assisted Wi-Fi Setup (Asistované nastavení Wi-Fi) zároveň nenacházejí ještě jiná zařízení Philips podporující technologii AirPlay. Pokud je tímto způsobem vytvořeno více nových sítí Wi-Fi, mohou se vzájemně rušit.

## <span id="page-13-2"></span>Připojení zařízení podporujícího technologii Wi-Fi k nově vytvořené síti Wi-Fi

Nová síť Wi-Fi vytvořená zařízením DS6800W umožňuje přístup pouze jednomu zařízení podporujícímu technologii Wi-Fi. Chceteli zabránit rušení jinými zařízeními Wi-Fi, doporučuje se dočasně zakázat funkci Wi-Fi na ostatních zařízeních Wi-Fi.

#### Možnost 1: Použití zařízení iPod touch, iPhone nebo iPad

1 V zařízení iPod touch/iPhone/iPad vyberte položky Nastavení -> Wi-Fi.

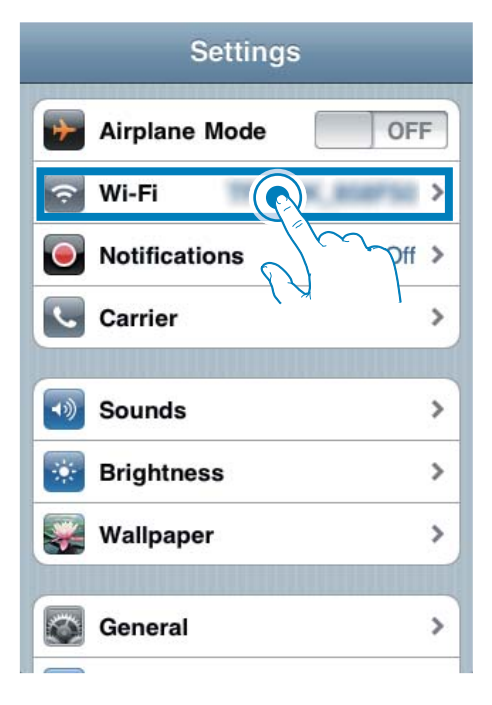

 $\mathfrak{D}$ Z nabídky sítí vyberte položku Philips Fidelio AirPlay.

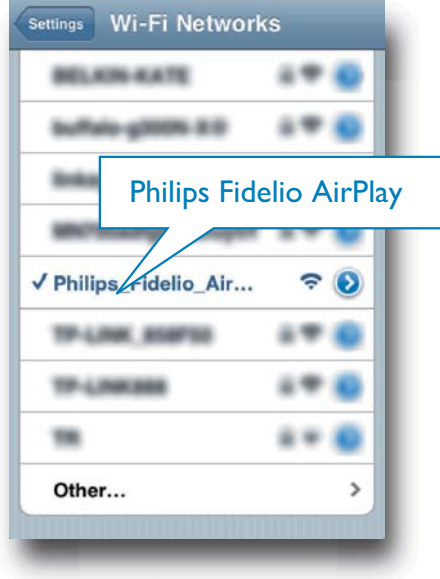

- $\overline{3}$ Chvilku vyčkejte, než dojde k úspěšnému vytvoření připojení Wi-Fi v zařízení iPod touch, iPhone nebo iPad.
	- → V levém horním rohu zařízení iPod touch, iPhone nebo iPad se zobrazí ikona  $\epsilon$ .

#### ⋇ Tip

· Pokud v seznamu není uvedeno zařízení Philips Fidelio AirPlay, zkuste znovu prohledat dostupné sítě Wi-Fi.

#### Možnost 2: Použití počítače nebo počítače Mac podporujícího rozhraní Wi-Fi

#### Poznámka

- · Informace o tom, jak připojit počítač PC nebo Mac k síti Wi-Fi, naleznete v uživatelském manuálu svého počítače PC nebo Mac.
- · Během síťového připojení Wi-Fi nepřipojujte k počítači PC nebo Mac žádný síťový kabel.
- 1 Otevřete nástroj pro nastavení Wi-Fi nebo ovládací panel počítače PC nebo Mac.
- 2 Prohledejte dostupné sítě Wi-Fi.

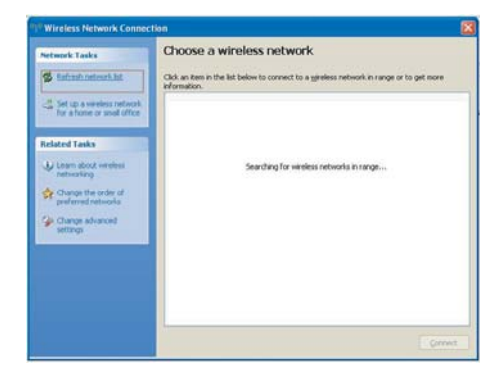

3 Z nabídky sítí vyberte položku Philips Fidelio AirPlay.

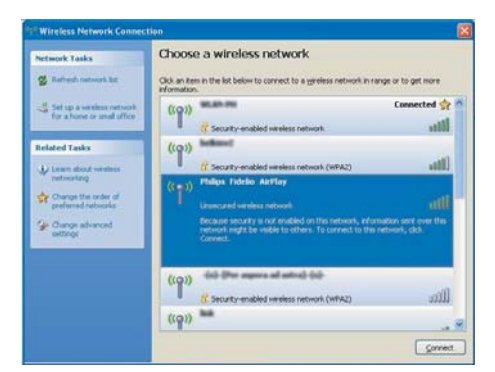

 $\overline{\mathbf{4}}$ Chvilku vyčkejte, než dojde k úspěšnému vytvoření připojení Wi-Fi v počítači PC nebo Mac.

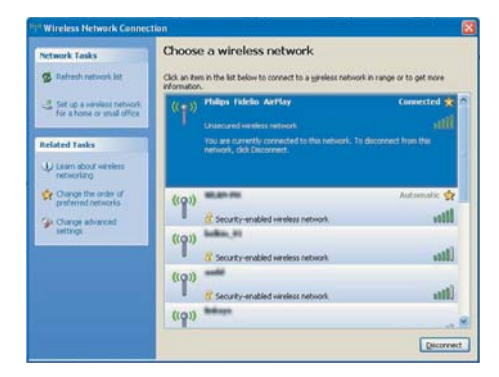

### Tip

· Pokud v seznamu není uvedeno zařízení Philips Fidelio AirPlay, zkuste znovu prohledat dostupné sítě Wi-Fi.

## <span id="page-15-0"></span>Otevřete vestavěnou webovou stránku zařízení DS6800W

- 1 Spust'te prohlížeč Apple Safari nebo jiný internetový prohlížeč ve svém zařízení podporujícím technologii Wi-Fi.
- $\mathcal{P}$ Do adresového řádku prohlížeče zadejte hodnotu 192.168.1.1 a potvrďte ji.
	- → Zobrazí se konfigurační webová stránka zařízení DS6800W.

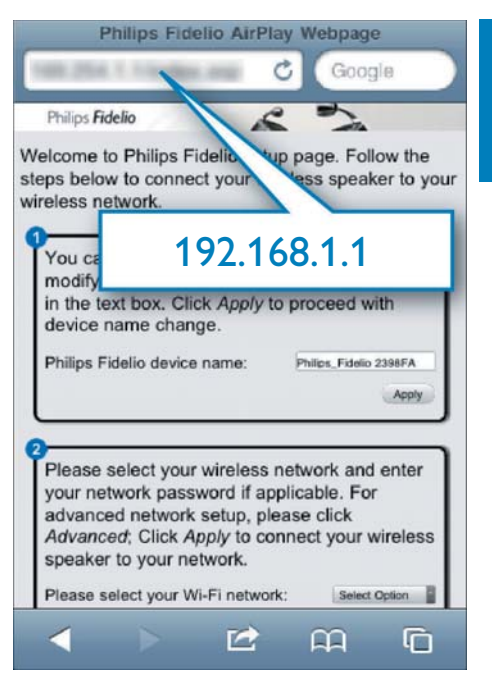

Pokud v počítači PC nebo Mac podporujícím technologii Wi-Fi používáte prohlížeč Safari, můžete také přímo vybrat položku "Philips Fidelio XXX" z rozbalovacího seznamu Bonjour a přímo otevřít konfigurační webovou stránku zařízení DS6800W.

- 1 Klikněte na ikonu \* -> Preferences (Předvolby).
	- → Zobrazí se nabídka Bookmarks (Záložky).

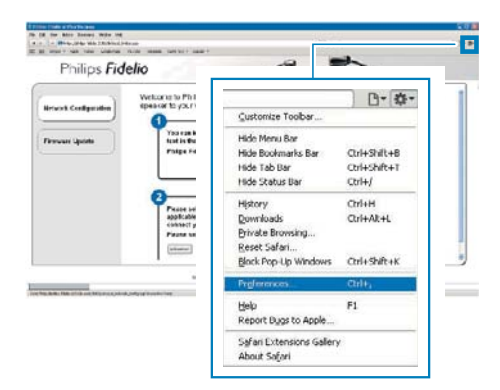

2 Zaškrtněte možnost Include Bonjour (Zahrnout službu Bonjour) v řádku Bookmarks (Záložky).

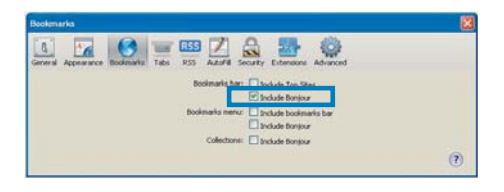

- 3 V rozbalovacím seznamu Bonjour, zobrazeném v řádku záložek, vyberte zařízení "Philips Fidelio XXX".
	- → Zobrazí se konfigurační webová stránka zařízení DS6800W.

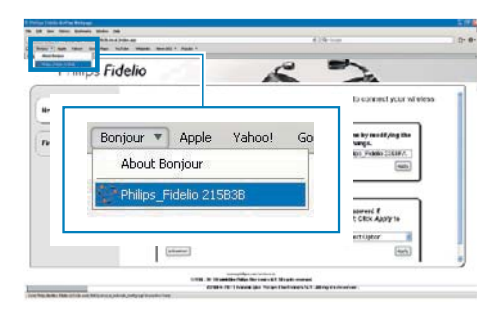

## <span id="page-16-0"></span>Změna interních nastavení Wi-Fi zařízení DS6800W

Na konfigurační webové stránce zařízení DS6800W můžete změnit interní nastavení Wi-Fi zařízení DS6800W pro připojení zařízení DS6800W ke stávající domácí síti Wi-Fi.

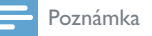

· Zkontrolujte, zda nastavení uvedená na konfigurační webové stránce odpovídají nastavením vaší domácí sítě Wi-Fi, která iste si zapsali na papír.

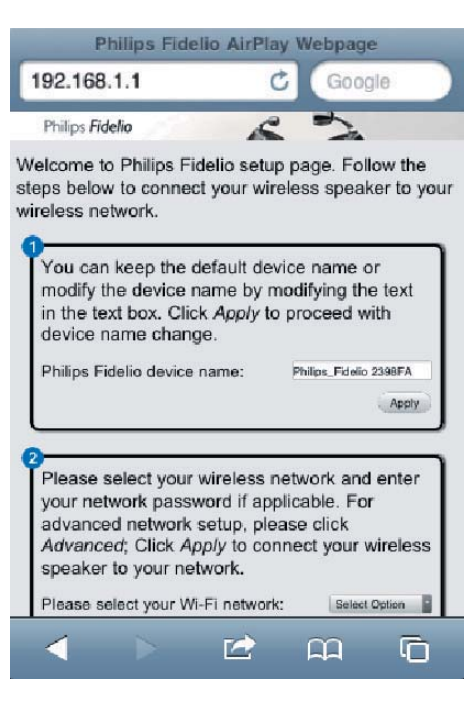

- Postupujte podle pokynů na obrazovce a změňte a potvrďte interní nastavení Wi-Fi zařízení DS6800W.
	- → Za chvíli kontrolka na zadní straně zařízení DS6800W přestane blikat a zeleně svítí. Z jednotky se ozve zvukový signál.
	- → Zařízení DS6800W se úspěšně připojilo k vaší stávající domácí síti Wi-Fi

#### Poznámka

- · Pokud kontrolka WI-FI SETUP na zařízení DS6800W nesvítí stále zeleně znamená to, že se připojení Wi-Fi nezdařilo. Vypněte směrovač Wi-Fi i zařízení DS6800W. Poté obojí znovu zapněte a zjistěte, zda lze zaňzení DS6800W připojit k domácí síti Wi-Fi. Pokud problém přetrvává, zkuste zopakovat výše uvedené postupy.
- · Po dokončení výše uvedených změn nebo zapnutí a vypnutí zařízení DS6800W nová síť Wi-Fi vytvořená zařízením DS6800W zmizí.

#### $\ast$ Tip

- Pokud chcete můžete změnit název svého zařízení DS6800W v nabídce Pokročilá nastavení -> AirPlay Device Name (Název zařízení AirPlay) na konfigurační webové stránce zařízení DS6800W. To je užitečné v případě, že máte doma více zařízení Philips podporujících technologii AirPlay a potřebujete je od sebe odlišit.
- · Chcete-li zadat název sítě (SSID) ručně (chceteli například svůj identifikátor SSID skrýt), přejděte do nabídky Pokročilá nastavení -> CONFIGURE **MANUALLY (KONFIGUROVAT RUČNĚ) na** konfigurační webové stránce zařízení DS6800W.

## <span id="page-17-0"></span>Obnovení stávajících nastavení domácí sítě Wi-Fi v zařízení podporujícím technologii Wi-Fi

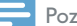

#### Poznámka

- · Zkontrolujte, zda nastavení v krocích 2 až 3 odpovídají nastavením vaší domácí sítě Wi-Fi, která jste si zapsali na papír.
- 1 V zařízení iPod touch, iPhone nebo iPad vyberte položky Nastavení -> Wi-Fi..
	- Případně otevřete nabídku dostupných sítí Wi-Fi v počítači PC nebo Mac.

## **Settings Airplane Mode** OFF Wi-Fi **Notifications** Off > Carrier  $\mathcal{P}$  $(0)$ **Sounds** > **Brightness**  $\mathcal{P}$ Wallpaper  $\mathcal{P}$

2 V seznamu dostupných bezdrátových sítí vyberte svůj název sítě (SSID).

General

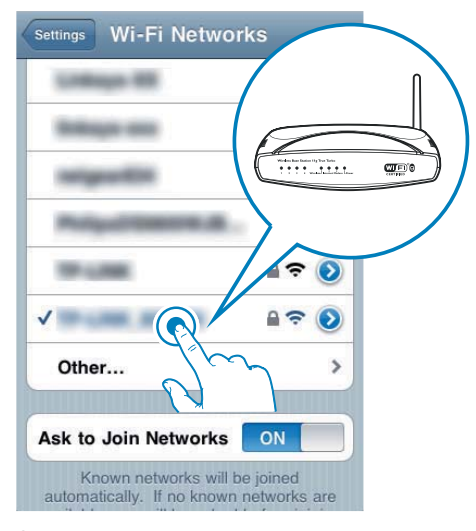

- 3 V případě potřeby zadejte síťový klíč.
- Chvilku vyčkejte, než dojde k úspěšnému vytvoření připojení Wi-Fi k domácí síti Wi-Fi.

>

# <span id="page-18-0"></span>5 Přehrávání

# Bezdrátový přenos audia z hudební knihovny iTunes do zařízení DS6800W

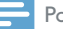

#### Poznámka

· Zkontrolujte, zda je hostitelské zařízení služby iTunes připojeno ke stejné síti Wi-Fi jako zařízení DS6800W. Zařízením iTunes může být zařízení iPod touch, iPhone nebo iPad s nainstalovaným operačním systémem iOS 4.3 (nebo novějším) nebo počítač PC či Mac podporující technologii Wi-Fi s nainstalovaným softwarem iTunes 10 (nebo novějším).

## Přenos ze zařízení iPod touch, iPhone nebo iPad

- 1 Spusťte aplikaci iPod v zařízení iPod touch, iPhone nebo iPad.
- 2 Klepněte na ikonu AirPlay.

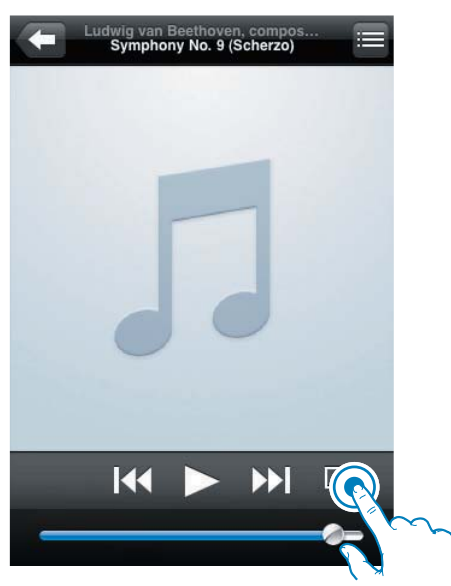

3 Ze seznamu AirPlay vyberte položku Philips Fidelio XXXX (popřípadě vlastní název).

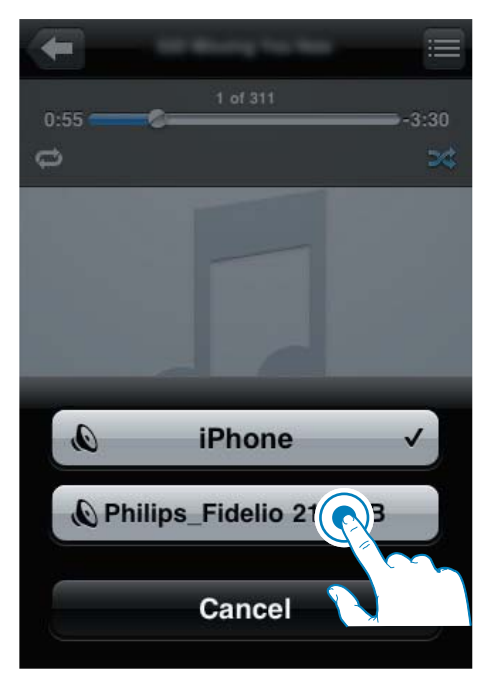

- $\overline{\mathbf{4}}$ Vyberte mediální soubor a spusťte přehrávání.
	- → Po chvilce uslyšíte přehrávání hudby ze zařízení DS6800W

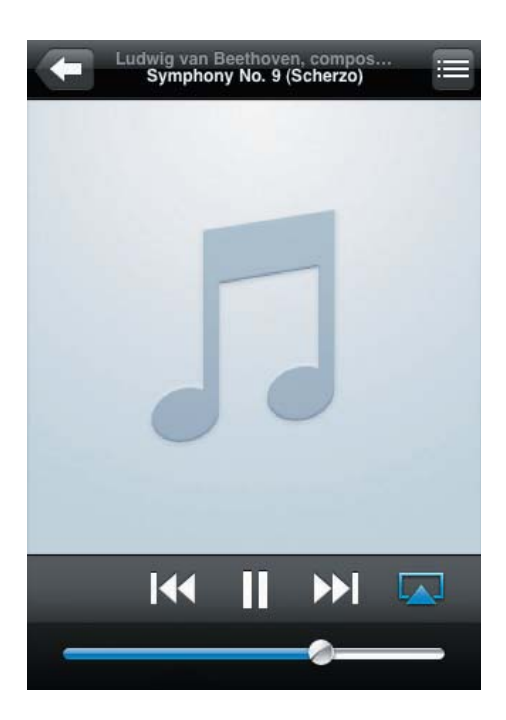

#### Poznámka

- · Jestliže po úspěšném nastavení neslyšíte hudbu, provedte na svém zařízení iPod touch/iPhone/iPad jednu z následujících činností:
- (1) Odpojte se a znovu se připojte ke stejnému směrovači Wi-Fi;
- · (2) Zavřete všechny aplikace běžící na pozadí;
- · (3) Vypněte a znovu zapněte zařízení iPod touch/ iPhone/iPad.

## Přenos z počítač PC nebo Mac

- 1 Spust'te software iTunes 10 (nebo novější verzi) v počítači PC nebo Mac.
- $\overline{2}$ Klikněte na ikonu AirPlay v okně.

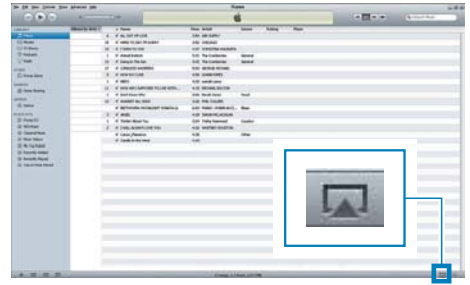

3 Ze seznamu AirPlay vyberte položku Philips\_Fidelio\_AirPlay XXXX (popřípadě vlastní název).

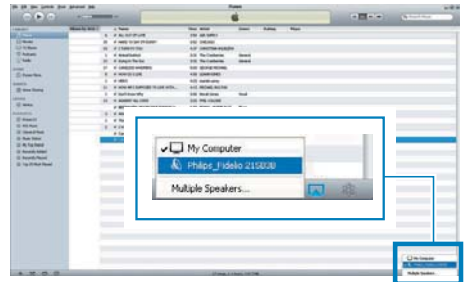

- 4 Vyberte mediální soubor a spusťte přehrávání.
	- → Po chvilce uslyšíte přehrávání hudby ze zařízení DS6800W.

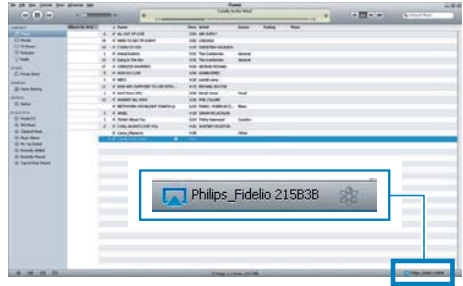

## <span id="page-20-0"></span>Tin

- · Pokud bezdrátově přenášíte audio z hudební knihovny iTunes do počítače PC nebo Mac, můžete v kroku 3 vybrat více než jedno zařízení podporující technologii AirPlay (ie-li k dispozici) a přenášet hudbu do všech těchto zařízení současně.
- · Používáte-li starší verzi aplikace iTunes, ikona AirPlay může být *§* namísto ikony **■**

# Přehrávání

Můžete vybrat různé možnosti přehrávání buď z hostitelského zařízení iTunes nebo ze zařízení **DS6800W** 

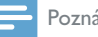

#### Poznámka

- Všechny následující funkce se týkají přiloženého dálkového ovladače zařízení DS6800W.
- · Zkontrolujte, zda došlo k úspěšnému přenosu audia z hudební knihovny iTunes do zařízení DS6800W.
- Tlačítkem ▶ II spustíte nebo pozastavíte přehrávání.
- Přejít na předchozí nebo následující stopu Ize stisknutím tlačítka II/DI.
- Opakovaným stisknutím tlačítka +/nastavíte zvuk.
- Tlačítkem · « vypnete a znovu zapnete zvuk.
- Chcete-li přepnout na zdroj zvuku AirPlay, stiskněte tlačítko AirPlay.
- Chcete-li přepnout na zdroj zvuku USB (jeli připojen), stiskněte tlačítko ·<
- Stisknutím tlačítka <sup>→</sup> přepnete na zdroj zvuku MP3 link (pokud je na tento vstup nějaké zařízení připojeno).

# Použití pokročilého nastavení zvuku

#### Je-li hostitelským zařízením iTunes zařízení iPod touch, iPhone nebo iPad:

U pokročilých nastavení zvuku a dalších funkcí Ize použít zařízení iPod touch, iPhone nebo iPad ke stažení aplikace Philips Fidelio z obchodu Apple App Store. Ide o bezplatnou aplikaci od společnosti Philips.

#### le-li hostitelským zařízením iTunes počítač PC nebo Mac podporující technologii Wi-Fi:

U pokročilých nastavení zvuku můžete použít přímo ekvalizér dostupný v softwaru iTunes (View (Zobrazení) -> Show Equalizer (Zobrazit ekvalizér)).

## Tip

· Další podrobnosti naleznete v nápovědě softwaru iTunes

# Přehrávání nebo nabíjení zařízení iPod. iPhone nebo iPad prostřednictvím zásuvky **USB**

Poznámka

· Zásuvka USB je kompatibilní pouze se zařízením iPod, iPhone nebo iPad.

Zařízení iPod, iPhone nebo iPad je možné přehrávat nebo nabíjet ze zásuvky USB pomocí kabelu USB společnosti Apple (není součástí dodávky).

<span id="page-21-0"></span>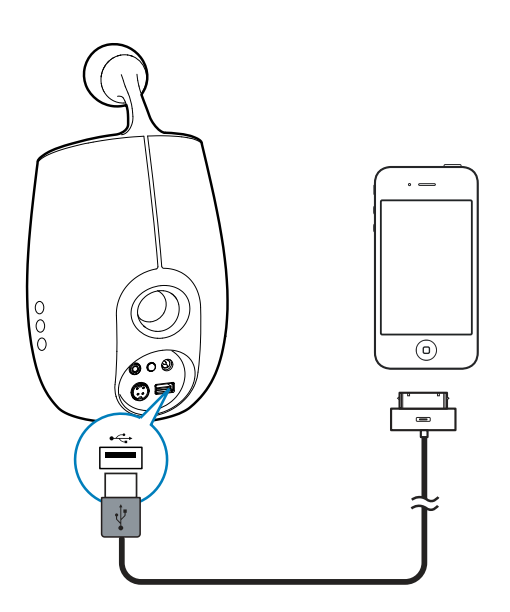

- 1 Připojte kabel USB společnosti Apple (není součástí dodávky) k:
	- zásuvce USB ·< na zadní straně  $\bullet$ zařízení DS6800W
	- portu nabíjení zařízení iPod/iPhone/ iPad.
- $\overline{2}$ Stisknutím tlačítka <<a>v<br/>yberte zdroj jednotky USB.

## Kompatibilní zařízení iPod/iPhone/iPad

Zásuvka USB podporuje přehrávání a nabíjení následujících modelů zařízení iPod, iPhone a iPad

- iPad<sub>2</sub>
- iPad.
- iPhone 4
- iPhone 3GS
- iPhone 3G
- iPhone
- iPod classic
- iPod 5G  $\bullet$
- iPod 4G  $\bullet$
- iPod nano (2., 3., 4., 5., a 6. generace)  $\bullet$
- iPod touch (1., 2., 3., a 4. generace)

# Přehrávání z externího zařízení

Prostřednictvím zařízení DS6800W lze také přehrávat zvuk z externího audiopřehrávače.

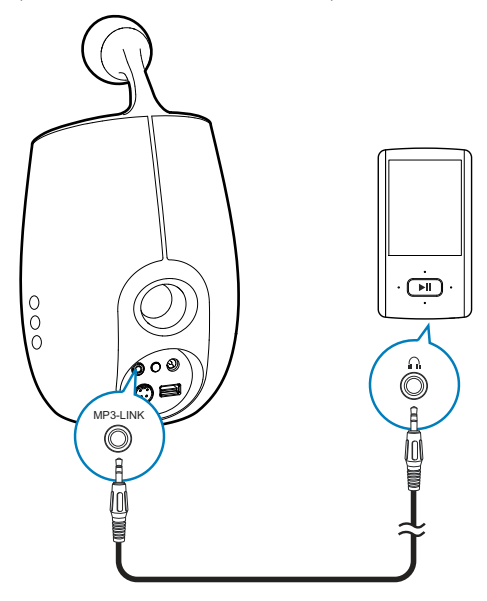

- 1 Připojte dodaný kabel MP3 link k:
	- zásuvce MP3-LINK na zadní straně zařízení DS6800W.
	- konektoru sluchátek externího audiopřehrávače.
- $\mathcal{P}$ Stisknutím tlačítka C vyberte zdroj MP3  $link$

## <span id="page-22-0"></span> $6<sup>1</sup>$ **Aktualizace** firmware

Chcete-li zlepšit výkon zařízení DS6800W. společnost Philips možná nabízí nový firmware k aktualizaci zařízení DS6800W.

Chcete-li získat informace o nejnovějším firmwaru, zaregistrujte svůj produkt na webové stránce www.philips.com/welcome.

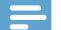

#### Poznámka

· Firmware lze aktualizovat pouze prostřednictvím počítače (PC nebo Mac).

# Stažení souboru aktualizace

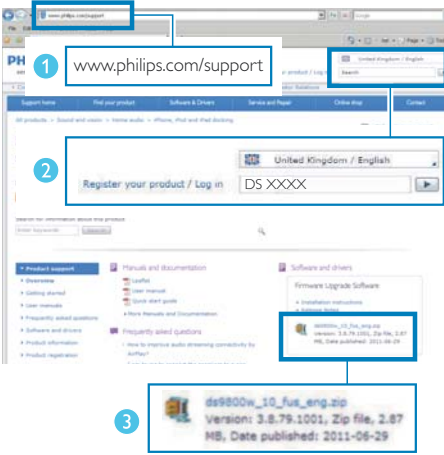

- 1 V počítači PC/Mac přejděte na stránky www.philips.com/support.
- 2 Vložením čísla modelu vyhledejte nejnovější dostupný soubor aktualizace firmwaru.
- 3 Uložte soubor aktualizace na jednotku pevného disku.

# Aktualizace ze stránky konfigurace

#### $\boldsymbol{A}$ Varování

· Během aktualizace firmwaru vždy připojujte zařízení DS6800W k napájení ze sítě prostřednictvím adaptéru. Během aktualizace firmwaru zařízení DS6800W nikdy nevypínejte.

### Poznámka

- · Chcete-li v počítači PC nebo Mac použít jiný internetový prohlížeč než Apple Safari, nezapomeňte přejít na konfigurační stránku směrovače Wi-Fi a zapište si adresu IP svého zařízení DS6800W. Informace o tom, jak naleznete adresy IP zařízení připojených ke směrovači Wi-Fi naleznete v uživatelském manuálu svého směrovače Wi-Fi
- 1 Zapněte zařízení DS6800W (viz 'Příprava' na straně 11).
	- Aktivace jednotky trvá přibližně 35 sekund Během aktivace kontrolka WI-FI SETUP na zadní straně hlavního reproduktoru rychle zeleně bliká.
	- ← Po aktivaci se ozve zvukové zařízení a kontrolka WI-FI SETUP začne zeleně svítit. Zařízení DS6800W se automaticky připojí k naposledy nakonfigurované síti Wi-Fi.
- 2 Zkontrolujte, zda je zařízení DS6800W a počítač PC nebo Mac připojeny ke stejnému směrovači Wi-Fi.
- 3 V počítači PC nebo Mac spusťte prohlížeč Apple Safari a v rozbalovacím seznamu Bonjour vyberte možnost "Philips\_Fidelio XXX".
	- Nebo v počítači PC nebo Mac spusťte  $\bullet$  . jiný webový prohlížeč a do řádku adresy zadejte adresu IP zařízení DS6800W (k dispozici na stránce nastavení směrovače).
		- → Zobrazí se konfigurační webová stránka zařízení DS6800W.

4 Vyberte záložku Firmware Update (Aktualizace firmware), postupujte podle pokynů na obrazovce a vstupte na další stránku.

#### Poznámka

- · Pokud se aktualizace firmwaru nezdaří, můžete zkusit výše uvedené postupy zopakovat.
- · Pokud po úspěšné aktualizaci firmwaru nastanou jakékoli potíže s připojením Wi-Fi, stiskněte a přidržte tlačítko U na zařízení DS6800W na déle než pět sekund. Takto zařízení resetujte a znovu nastavte síť Wi-Fi pro zařízení DS6800W (viz 'Připojení domácí sítě Wi-Fi pro technologii AirPlay' na straně 13).

# <span id="page-24-0"></span>7 Informace o výrobku

#### Poznámka

· Informace o výrobku jsou předmětem změn bez předchozího upozornění.

# Specifikace

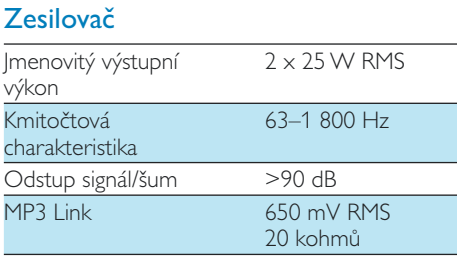

## Reproduktory

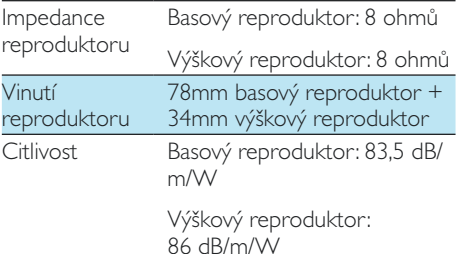

## Bezdrátové technologie

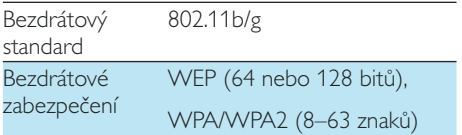

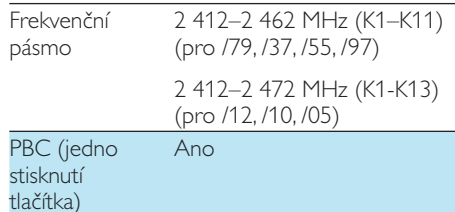

## Obecné informace

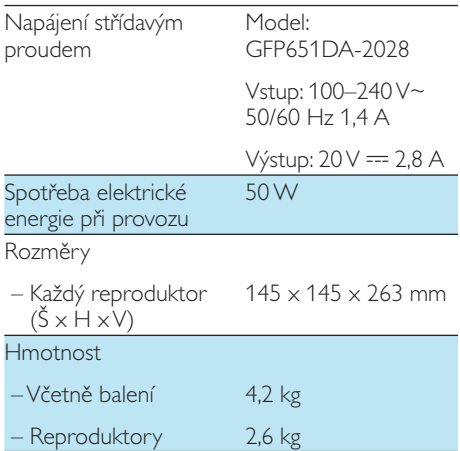

# <span id="page-25-0"></span> $\check{\mathsf{R}}$ ešení 8 problémů

#### Varování

#### · Neodstraňujte kryt přístroje.

Pokud chcete zachovat platnost záruky. neopravujte systém sami.

Jestliže dojde k problémům s tímto přístrojem, zkontrolujte před kontaktováním servisu následující možnosti. Pokud problém není vyřešen, přejděte na webové stránce společnosti Philips (www.philips.com/welcome). V případě kontaktu společnosti Philips buďte v blízkosti zařízení a mějte k dispozici číslo modelu a sériové číslo.

#### Nefunguje napájení

- Ujistěte se, že je napájecí šňůra zařízení řádně připojena.
- Ujistěte se, že je v síťové zásuvce proud.

#### Bez zvuku

- Upravte hlasitost.
- Zkontrolujte síťové připojení. V případě potřeby nastavte síť znovu (viz 'Připojení domácí sítě Wi-Fi pro technologii AirPlay' na straně 13).
- Zkontrolujte, zda jste vybrali správný zdroj zvuku.

#### Jednotka nereaguje

- Resetujte zařízení stisknutím tlačítka O na zařízení DS6800W na déle než 5 sekund. Poté znovu nastavte síť Wi-Fi pro zařízení DS6800W (viz 'Připojení domácí sítě Wi-Fi pro technologii AirPlay' na straně 13).
- Odpojte a znovu připojte zásuvku střídavého proudu a zařízení znovu zapněte.

#### Dálkový ovladač nefunguje.

Než stisknete kteréhokoli funkční tlačítko. vyberte nejprve správný zdroj namísto na hlavní jednotce dálkovým ovladačem.

- Zmenšete vzdálenost mezi dálkovým ovladačem a jednotkou.
- Vložte baterii podle polarity  $(+/-)$ .
- Vyměňte baterii.
- Dálkový ovladač namiřte přímo na senzor na přední straně hlavního reproduktoru.

#### Došlo k selhání připojení Wi-Fi

- Zkontrolujte, zda je váš směrovač Wi-Fi certifikován pro síť Wi-Fi 802.11b/g. Toto zařízení je kompatibilní pouze se směrovači certifikovanými pro síť Wi-Fi 802.11b/g.
- Pokud je váš směrovač Wi-Fi certifikován pro síť Wi-Fi 802.11n, zkontrolujte, zda jste povolili režim 802.11b/g. Zařízení DS6800W nepodporuje připojení ke směrovačům kompatibilním pouze se sítí 802.11n
- Toto zařízení nepodporuje metodu WPS-**PIN**
- Pokud váš směrovač Wi-Fi podporuje metodu WPS a WPS-PBC, ale nelze jej připojit k zařízení DS6800W, vyzkoušejte metodu ručního nastavení Wi-Fi (viz 'Postup 2: Připojení ke směrovači bez podpory WPS' na straně 14).
- Povolte na Wi-Fi směrovači vysílání SSID.
- Dejte pozor, aby se zařízení nenacházelo v blízkosti potenciálního zdroje rušení signálu Wi-Fi, například mikrovlnné trouby.
- Pokud se vám nedaří nakonfigurovat síť Wi-Fi prostřednictvím počítače, zkontrolujte, zda počítač podporuje připojení Wi-Fi. Pro nastavení sítě AirPlay nelze použít připojení prostřednictvím Ethernetu.
- Zkontrolujte, zda název SSID domácího směrovače sestává pouze z alfanumerických znaků (písmen a číslic) bez mezer a speciálních znaků (například %, #  $nebo$  \*).
- Pokud se rozhodnete zařízení AirPlay "Philips Fidelio XXXX" přejmenovat pomocí nabídky nastavení, nepoužívejte speciální znaky ani symboly.

U některých nových typů směrovačů Wi-Fi může být název sítě (SSID) vytvořen automaticky, pokud pro připojení použijete metodu WPS. Vždy změňte výchozí název sítě (SSID) na jednoduchý název tvořený alfanumerickými znaky. Rovněž změňte režim zabezpečení Wi-Fi, abyste svou síť zabezpečili.

#### Občasné výpadky během přehrávání hudby prostřednictvím technologie AirPlay

Vyzkoušejte některý z následujících kroků:

- Přesuňte zařízení DS6800W blíže ke směrovači Wi-Fi
- Odstraňte všechny překážky mezi zařízením DS6800W a směrovačem Wi-Fi.
- Nepožívejte Wi-Fi kanál, který koliduje s některou sousední sítí.
- Zkontrolujte, zda máte dostatečně rychlou síť (pokud je ke stejnému směrovači připojeno více zařízení, může dojít k ovlivnění výkonu technologie AirPlay). Vypněte veškerá další zařízení připojená k domácímu směrovači.
- Povolte možnost QoS (Quality of Service - pokud je u směrovače Wi-Fi k dispozici).
- Vypněte ostatní směrovače Wi-Fi.

#### Na hostitelském zařízení iTunes se nezobrazuje ikona technologie AirPlay

- Zkontrolujte, zda je zařízení DS6800W již připojeno k domácí síti Wi-Fi.
- Než vstoupíte do služby iTunes, nejprve zkontrolujte, zda máte v počítači aktivovánu službu Bonjour. Jako příklad uveďme systém Windows XP: abyste aktivovali službu, klikněte postupně na položky Start->Ovládací panely, a poté dvakrát na položku Nástroje pro správu-> Služby->Bonjour Service (Služba Bonjour). Klikněte na možnost Spustit a klikněte na možnost OK v překryvné nabídce.
- lestliže problém přetrvává, zkuste zařízení DS6800W restartovat.

#### Došlo k selhání připojení AirPlay v počítači (PC nebo Mac)

- Dočasně zakažte firewall a zabezpečovací software a zjistěte, zda neblokuje porty, které technologie AirPlay využívá k přenášení obsahu. Informace o odblokování portů používaných technologií AirPlay naleznete v nápovědě firewallu a zabezpečovacího softwaru.
- Jestliže při přehrávání hudby z iPodu Touch, iPhonu, iPadu nebo počítače Mac nebo PC prostřednictvím technologie AirPlay dojde k výpadku nebo přerušení přehrávání. zkuste restartovat iPod Touch, iPhone, iPad. software iTunes nebo zařízení DS6800W.
- Při přehrávání videa nebo stahování ze serveru FTP může dojít k přetížení směrovače a k následným výpadkům při přehrávání hudby prostřednictvím technologie AirPlay. Pokuste se snížit zatížení směrovače

## ČESKA REPUBLIKA

Záruka: Pokud byste zjakéhokoli důvodu přístroj demontovali, vždy nejdříve vytáhněte síťovou zástrčku.

Přístroj chraňte před jakoukoli vlhkostí ipřed kapkami vody.

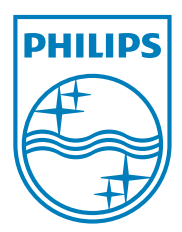

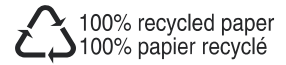

Specifications are subject to change without notice @ 2011 Koninklijke Philips Electronics N.V. All rights reserved.

DS6800W\_10\_UM\_V1.0